# 10. Aufigee **Praxiswissen** 203 VIS9 **LTS** LI

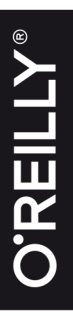

Robert Meyer und Martin Helmich<br>Mittwald CM Service

S

<u>ທ</u>  $\vec{a}$  $\overline{\mathbf{p}}$ 

Isl.o

- Der praxisnahe TYP03-Einstieg
- Komplette Beispielanwendung zum Download
- Mit Tipps aus dem Support

installieren. Unter Ubuntu funktioniert die Installation beispielsweise wie folgt:

1. Fügen Sie den Signaturschlüssel für die Docker-Installationsdateien hinzu:

\$ curl -fsSL https://download.docker.com/linux/ubuntu/gpg | sudo aptkey add -

2. Tragen Sie die Paketquellen des Docker-Projekts ein:

```
$ echo "deb https://download.docker.com/linux/ubuntu $(lsb_release 
-cs) stable" > /etc/apt/sources.list.d/docker.list
$ apt-get update
```
3. Installieren Sie das Paket per apt-get:

\$ apt-get install docker-ce

#### **TYPO3 per Docker starten**

Haben Sie Docker (egal auf welchem Betriebssystem) eingerichtet, können Sie über die Docker-Kommandozeile nun einen vorkonfigurierten Container mit einem lauffähigen TYPO3 starten. Zunächst benötigen Sie einen Datenbankserver, der später die Daten Ihrer TYPO3-Installation enthalten kann. Zu diesem Zweck nutzen wir das offizielle MySQL-Docker-Image:

```
$ docker run --name typo3-db -d -e MYSQL_ROOT_PASSWORD=[ihr-passwort] -e 
MYSQL_USER=typo3 -e MYSQL_PASSWORD=[ihr-passwort] -e MYSQL_DATABASE=typo3 
mysql:5.7 --character-set-server=utf8 --collation-server=utf8_unicode_ci
```
Merken Sie sich die Datenbankzugangsdaten, die Sie hier dem Container übergeben (im obigen Beispiel wird *typo3* als Benutzername verwendet; den Platzhalter *[ihr-passwort]* oben ersetzen Sie mit einem sicheren Passwort Ihrer Wahl). Sie werden diese Zugangsdaten später bei der Durchführung des TYPO3-Installationsassistenten wieder benötigen.

Im Anschluss starten Sie einen zweiten Container, der einen Webserver mit einem vorinstallierten TYPO3 enthält:

\$ docker run --name typo3-web -d --link typo3-db:db -p 80:80 martinhelmich/ typo3:9

Im Anschluss können Sie über die URL *http://localhost* im Browser auf die TYPO3-Installation zugreifen.

 $\bigoplus$ 

**Tipp** Falls Sie die Docker Toolbox benutzen, müssen Sie stattdessen zunächst die IP-Adresse der Docker-VM ermitteln und sie statt localhost im Browser eintragen. Sie erfahren diese über folgenden Befehl: \$ docker-machine ip default

Falls Sie die Docker-VM oder gar Ihren Rechner beenden und zu einem späteren Zeitpunkt wieder da weitermachen möchten, wo Sie aufgehört haben, können Sie beide Container mit dem folgenden Befehl erneut starten:

\$ docker start typo3-db typo3-web

Falls Sie eine Kommandozeile innerhalb des Containers benötigen (das ist im Grunde immer dann der Fall, wenn in einem der folgenden Kapitel mit Kommandozeilenbefehlen gearbeitet wird – keine Angst, das ist selten), hilft der docker exec-Befehl weiter:

\$ docker exec -it typo3-web bash

## **Den Server manuell installieren und konfigurieren**

Falls Sie den Server, auf dem Sie TYPO3 betreiben möchten, selbst administrieren, sind unter Umständen einige Anpassungen an der Serverkonfiguration notwendig. Im folgenden Abschnitt wird daher beschrieben, wie Sie die zum Betrieb notwendige Software auf einem Standard-Linux-System selbst installieren und konfigurieren können. Falls Sie Ihren Server nicht selbst administrieren, sondern von einem Webhosting-Dienstleister betreiben lassen, sind die folgenden Schritte in der Regel jedoch nicht notwendig.

Vorab: Die Welt der Linux-Distributionen ist vielfältig, und leider erlaubt der Platz es nicht, für jede Distribution eine ausführliche Installationsanleitung zu verfassen. Aus diesem Grund beschränken wir uns in diesem Abschnitt auf die Installation unter Ubuntu. Die verwendeten Befehle sollten auch unter Debian Linux funktionieren, da sich die beiden Distributionen sehr ähnlich sind.

## **Benötigte Software installieren**

Fast alle gängigen Linux-Systeme enthalten eine Paketverwaltung, mit der Software einfach nachinstalliert werden kann. Unter Ubuntu oder Debian Linux reicht beispielsweise folgende Anweisung auf einer Administrator-Kommandozeile, um den Webserver, PHP und sämtliche benötigte Software zu installieren:

```
$ apt-get install apache2 libapache2-mod-php7.2 php7.2-mysqlnd php7.2-gd
php7.2-json graphicsmagick mysql-server
```
Beachten Sie bei der Auswahl Ihrer Linux-Distribution, dass TYPO3 ab der Version 9 mindestens PHP in Version 7.2 voraussetzt. Mit der aktuellen LTS-Version von Ubuntu (18.04) sind Sie auf der sicheren Seite. Andere (auch aktuelle) Linux-Distributionen wie beispielsweise Debian 9 setzen jedoch noch auf ältere PHP-Versionen und eignen sich daher aktuell nicht für den Betrieb von TYPO3 9.

#### **Webserver und Datenbank konfigurieren**

Im nächsten Schritt muss noch der Webserver konfiguriert werden. Unter Ubuntu und Debian können benutzerdefinierte Anpassungen an der Konfiguration in der Datei */etc/apache2/httpd.conf* vorgenommen werden.

Tragen Sie in diese Datei die folgende Zeile ein:

Options FollowSymLinks

Stellen Sie zudem sicher, dass das Apache-Modul *rewrite* aktiviert ist:

\$ a2enmod rewrite

Anschließend weisen Sie mit folgendem Befehl auf der Kommandozeile den Webserver an, die Konfigurationsdatei neu einzulesen:

\$ service apache2 reload

Danach können Sie eine neue MySQL-Datenbank und einen entsprechenden Benutzer anlegen. Beides können Sie später für Ihre TYPO3- Installation verwenden.

```
$ mysql -uroot -p -hlocalhost -e"CREATE DATABASE typo3db CHARSET utf8 
COLLATE utf8_general_ci; GRANT ALL ON typo3db.* TO typo3@localhost 
IDENTIFIED BY '[ihr-passwort]'"
```
Genau wie zuvor bei der Docker-basierten Installation gilt: Merken Sie sich die hier verwendeten Datenbank-Zugangsdaten gut. Im obigen Beispiel wird *typo3* als Benutzername verwendet; den Platzhalter *[ihr-passwort]* ersetzen Sie durch ein sicheres Passwort Ihrer Wahl.

### **Den Quellcode unter Linux bereitstellen**

Nachdem Sie Ihren Server für TYPO3 vorbereitet haben, benötigen Sie noch TYPO3 selbst. Den jeweils aktuellen Quellcode erhalten Sie unter *typo3.org* im Bereich *Download*.

Die Installation von TYPO3 kann auf zwei verschiedene Weisen durchgeführt werden. Sie können die Installation über den PHP-Paketverwalter *Composer* durchführen oder ganz »klassisch« per Download als komprimiertes Archiv beziehen. Die Installation über Composer ist mittlerweile der offiziell empfohlene Weg, um TYPO3 auf einem Server zu installieren. Er mag zunächst komplizierter erscheinen, vereinfacht jedoch spätere Updates des Systems.

Gehen wir von einer Serverumgebung aus, deren *DocumentRoot* für TYPO3 in */var/www/buch/public* liegt. Durch Aufruf der Domain *http:// typo3.example* würde somit in diesem Ordner nach einer *index.html* bzw. *index.php* gesucht und diese gegebenenfalls ausgegeben. Nach der Installation von TYPO3 sollte das möglichst ein leeres TYPO3-Projekt sein.

#### **Empfohlener Weg: Installation per Composer**

Die Installation von TYPO3 über *Composer* ist seit Version 9 der offiziell empfohlene Weg. Er kann insbesondere dann sinnvoll sein, wenn Sie ohnehin schon Composer zur PHP-Entwicklung nutzen oder später Installation und Updates Ihrer TYPO3-Installation automatisieren möchten. Bei einer Installation über Composer sind insbesondere Updates von TYPO3 und Extensions schnell und einfach möglich. Um TYPO3 per Composer zu installieren, muss zunächst Composer selbst installiert werden. Composer ist ein Paketmanagementwerkzeug für PHP und kann über folgenden Kommandozeilenbefehl installiert werden:

\$ curl -sS https://getcomposer.org/installer | php

Dieser Befehl prüft die Systemvoraussetzungen für Composer und lädt eine *composer.phar*-Datei in Ihr aktuelles Verzeichnis herunter. Wenn Sie möchten, können Sie diese Datei nun in den Suchpfad Ihres Systems verschieben, um Composer unkompliziert aus jedem Verzeichnis aufrufen zu können:

\$ mv composer.phar /usr/local/bin/composer

Im Anschluss können Sie nun Composer nutzen, um die jeweils allerneueste Version von TYPO3 zu installieren:

\$ composer create-project typo3/cms-base-distribution /var/www/buch

Dieser Befehl erstellt das Verzeichnis */var/www/buch* und lädt TYPO3 sowie alle benötigten Abhängigkeiten herunter. Aber Achtung: Standardmäßig installiert Composer auf diese Art die allerneuste Version von TYPO3. Falls Sie eine ganz bestimmte Version installieren möchten, können Sie diese als vierten Parameter mit angeben:

\$ composer create-project typo3/cms-base-distribution /var/www/buch '9.5.\*'

Das Verzeichnislayout, das Sie bei einer Installation über Composer bekommen, unterscheidet sich leicht vom Standardlayout bei einer manuellen Installation. Haben Sie obigen Composer-Befehl genutzt, um TYPO3 im Verzeichnis */var/www/buch* zu installieren, werden Sie dort nun folgende Inhalte finden:

composer.json composer.lock

```
public/
   index.php
   typo3/
   typo3conf/
   typo3temp/
var/
   cache/
   log/
vendor/
   autoload.php
   typo3/
     ...
   ...
```
Sie sehen, dass die Datei *index.php* nun im Verzeichnis *public/* liegt. Dementsprechend muss auch der DocumentRoot des Webservers in dieses *public/*-Verzeichnis zeigen. Die Datei *composer.json* enthält eine Spezifikation, welche Komponenten in Ihrem Projekt installiert sein sollen (also beispielsweise TYPO3 in der neuesten Version des Versionszweigs 9.5), und die Datei *composer.lock* enthält eine genaue Beschreibung aller derzeit im Projekt installierten Pakete.

**Tipp** Einige Komponenten von TYPO3 werden sich anders verhalten, wenn Sie TYPO3 über Composer installiert haben. So werden Sie beispielsweise Extensions nicht über den Erweiterungsmanager herunterladen können, sondern über Composer. Auch das automatische TYPO3-Versionsupdate im Install-Tool wird von Composer abgelöst.

#### **Alternativer Weg: Manuelle Installation**

Steht Ihnen Composer auf Ihrem Server nicht zur Verfügung, sollten Sie nach einem neuen Provider Ausschau halten. Ist dies keine Option, haben Sie auch die Möglichkeit, TYPO3 »von Hand« ohne Zuhilfenahme eines Paketmanagers zu installieren.

Wechseln Sie hierzu auf einer Kommandozeile in den Ordner */var/www/ buch/* und führen Sie die folgenden Befehle aus, um das Quelltext-Paket herunterzuladen und zu entpacken:

```
$ cd /var/www/buch
$ wget --content-disposition 'https://get.typo3.org/9.5'
$ tar -xzf typo3_src-9.5.*.tar.gz
```
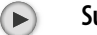

 $($ 

**Support** Auf älteren Systemen kann es sein, dass der oben angegebene wget-Befehl mit einer Zertifikatsfehlermeldung fehlschlägt. In diesem Fall können Sie statt wget auch den curl-Befehl nutzen:

> \$ curl -L -o typo3\_src.tgz 'https://get.typo3.org/9.5' | tar -xzf -

Die im Codebeispiel genutzte URL *https://get.typo3.org/9.5* erlaubt es Ihnen, stets die aktuellste Unterversion von TYPO3 9.5 herunterzuladen.